#### h264\_qsv 性能测试

OS : ubuntu 12.04 lts 64bit

Cpu: i3-4330T

内存 4G

主板设置: 显示输出接口 IGFX

显示内存设置: 448M

Intel media sdk 2014 R2

Ffmpeg 2.2

 $H264$  qsv

输入的文件信息:

格式: Mkv

编码: h264

大小: 3.2G

视频总时间: 1 小时 26 分

```
'HDJ.Bounty.Lady.Ep19.20131220.HDTV.720p.x264-CHDTV.mkv':
 Metadata:
                       : libebml v1.3.0 + libmatroska v1.4.1
    encoder
    creation_time
                      : 2013-12-20 19:08:40
 Duration: 01:26:24.44, start: 0.000000, bitrate: 4887 kb/s<br>Stream #0:0(chi): Video: h264 (High), yuv420p, 1280x720 [SAR 1:1 DAR 16:9], 25
fps, 25 tbr, 1k tbn, 50 tbc (default)<br>Stream #0:1(chi): Audio: ac3, 48000 Hz, 5.1(side), fltp, 384 kb/s (default)
    Metadata:
      title
                          : Cantonese DD 5.1
    Stream #0:2(chi): Subtitle: subrip (default)
    Metadata:
      title
                          : CHS
    Stream #0:3(chi): Subtitle: subrip
    Metadata:
      title
                          : CHTStream #0:4(eng): Subtitle: dvd_subtitle, 720x576
    Metadata:
      title
                         : ENG
```
### 一、单路视频将源转为 **rate 2000k**

开始转码,转换用时 7 分 27 秒

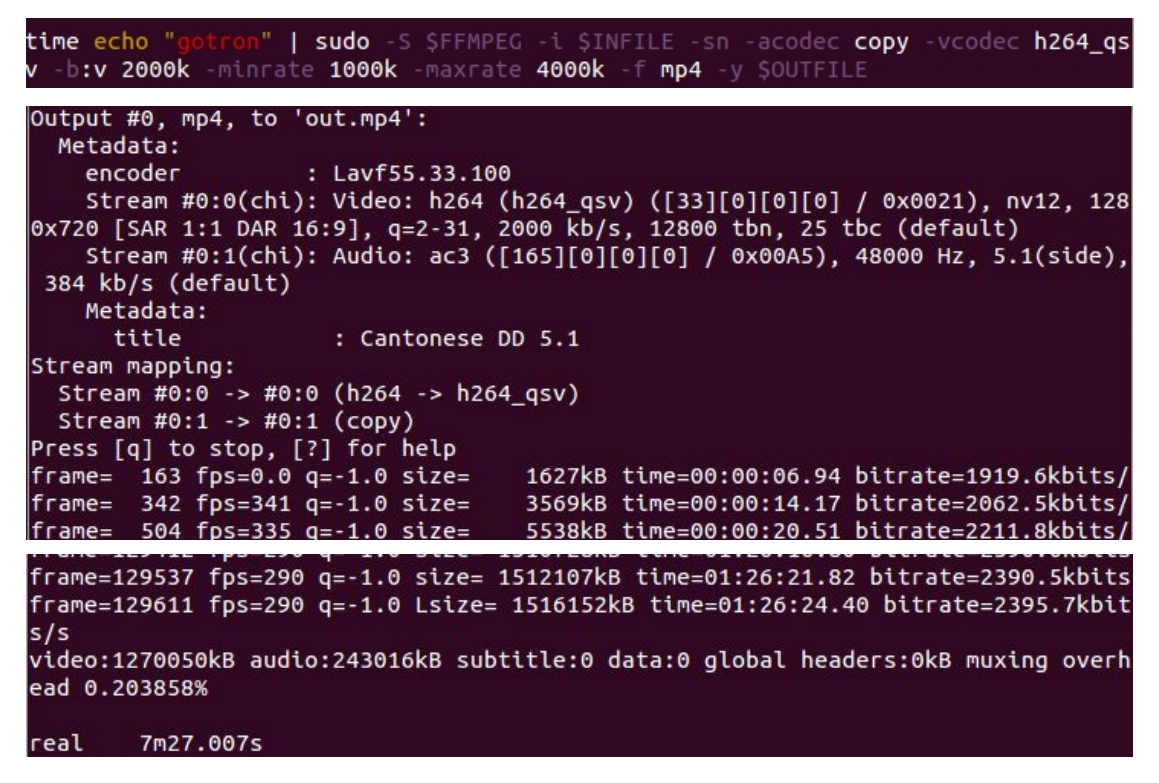

转码后的文件信息

gotron@gotron-Z87M-D3H:~/Desktop\$ ffmpeg -i out.mp4 ffmpeg version 2.2 Copyright (c) 2000-2014 the FFmpeg developers<br>built on Dec 4 2014 11:16:01 with gcc 4.6 (Ubuntu/Linaro 4.6.3-1ubuntu5) configuration: --prefix=/home/gotron/gotron/ffmpeg/qsv-ffmpeg-codec-master/ffm<br>peg-2.2/install --enable-gpl --enable-shared --enable-pic --enable-ffplay --extr<br>a-libs=' -lmfxhw64 -lsupc++ -lstdc++ -ldl -lva -lva-drm' --ext intel/mediasdk/lib64/8086/0412 --extra-cflags=-I/opt/intel/mediasdk/include libavutil 52. 66.100 / 52. 66.100 libavutil 52. 66.100 / 52. 66.100<br>
libavcodec 55. 52.102 / 55. 52.102<br>
libavformat 55. 33.100 / 55. 33.100<br>
libavdevice 55. 10.100 / 55. 10.100<br>
libavfilter 4. 2.100 / 4. 2.100<br>
libswscale 2. 5.102 / 2. 5.102<br>
libswscale 0 Metadata: major\_brand : isom minor\_version : 512 compatible\_brands: isomiso2avc1mp41 encoder  $:$  Lavf55.33.100 Duration: 01:26:24.44, start: 0.000000, bitrate: 2395 kb/s<br>Stream #0:0(chi): Video: h264 (Main) (avc1 / 0x31637661), yuv420p, 1280x720<br>[SAR 1:1 DAR 16:9], 2007 kb/s, 25 fps, 25 tbr, 12800 tbn, 50 tbc (default) Metadata: handler\_name : VideoHandler Stream #0:1(chi): Audio: ac3 (ac-3 / 0x332D6361), 48000 Hz, 5.1(side), fltp, 384 kb/s (default) Metadata: handler\_name : SoundHandler

# 二、 同时转换 **2** 路视频 一路为 **6000k** 一路为 **2000k**

用时 11 分 41 秒

## 三、**10** 个视频流同时转换

转码命令脚本:

FFMPEG=/home/gotron/gotron/ffmpeg/qsv-ffmpeg-codec-master/ff

mpeg-2.2/install/bin/ffmpeg

INFILE="HDJ.Bounty.Lady.Ep19.20131220.HDTV.720p.x264-CH

DTV mkv"

 $CO$ UNT= $0$ 

function filename()

{

 $COUNT='expr $COUNT + 1'$ echo \$COUNT

}

RATE1="2000k -minrate 1500k -maxrate 7000k" RATE2="2500k -minrate 2000k -maxrate 7000k" RATE3="3000k -minrate 2000k -maxrate 7000k" RATE4="3500k -minrate 3000k -maxrate 7000k" RATE5="4000k -minrate 3000k -maxrate 7000k" RATE6="4500k -minrate 4000k -maxrate 7000k" RATE7="5000k -minrate 4000k -maxrate 7000k" RATE8="5500k -minrate 4000k -maxrate 7000k" RATE9="6000k -minrate 5000k -maxrate 7000k" RATE10="6500k -minrate 5000k -maxrate 7000k"

#### filename

TR1="-sn -acodec copy -vcodec h264  $qsv$  -b:v \$RATE1 -f mp4 -y \$COUNT.mp4"

filename

TR2="-sn -acodec copy -vcodec h264\_qsv -b:v \$RATE2 -f mp4 -y \$COUNT.mp4"

filename

TR3="-sn -acodec copy -vcodec h264\_qsv -b:v \$RATE3 -f mp4 -y \$COUNT.mp4"

filename

TR4="-sn -acodec copy -vcodec h264\_qsv -b:v \$RATE4 -f mp4 -y

\$COUNT.mp4"

filename

TR5="-sn -acodec copy -vcodec h264\_qsv -b:v \$RATE5 -f mp4 -y

\$COUNT.mp4"

filename

TR6="-sn -acodec copy -vcodec h264 qsv -b:v \$RATE6 -f mp4 -y

\$COUNT.mp4"

filename

```
TR7="-sn -acodec copy -vcodec h264_qsv -b:v $RATE7 -f mp4 -y
```
\$COUNT.mp4"

filename

TR8="-sn -acodec copy -vcodec h264\_qsv -b:v \$RATE8 -f mp4 -y

\$COUNT.mp4"

filename

TR9="-sn -acodec copy -vcodec h264\_qsv -b:v \$RATE9 -f mp4 -y \$COUNT.mp4"

filename

TR10="-sn -acodec copy -vcodec h264\_qsv -b:v \$RATE10 -f mp4 -y \$COUNT.mp4"

#single in single out

#time echo "gotron" | sudo -S \$FFMPEG -i \$INFILE -sn -acodec copy -vcodec h264\_qsv -b:v 6000k -minrate 4000k -maxrate 7000k -f mp4 -y \$OUTFILE

time echo "gotron" | sudo -S \$FFMPEG -i \$INFILE \$TR1 \$TR2 \$TR3 \$TR4 \$TR5 \$TR6 \$TR7 \$TR8 \$TR9 \$TR10

开始转码:

| : Cantonese DD 5.1                     |
|----------------------------------------|
|                                        |
| Stream #0:0 -> #0:0 (h264 -> h264 qsv) |
| Stream #0:1 -> #0:1 (copy)             |
| Stream #0:0 -> #1:0 (h264 -> h264_qsv) |
| Stream #0:1 -> #1:1 (copy)             |
| Stream #0:0 -> #2:0 (h264 -> h264_qsv) |
| Stream #0:1 -> #2:1 (copy)             |
| Stream #0:0 -> #3:0 (h264 -> h264_qsv) |
| Stream #0:1 -> #3:1 (copy)             |
| Stream #0:0 -> #4:0 (h264 -> h264 qsv) |
| Stream #0:1 -> #4:1 (copy)             |
| Stream #0:0 -> #5:0 (h264 -> h264_qsv) |
| Stream #0:1 -> #5:1 (copy)             |
| Stream #0:0 -> #6:0 (h264 -> h264 qsv) |
| Stream #0:1 -> #6:1 (copy)             |
| Stream #0:0 -> #7:0 (h264 -> h264_qsv) |
| Stream #0:1 -> #7:1 (copy)             |
| Stream #0:0 -> #8:0 (h264 -> h264_qsv) |
| Stream #0:1 -> #8:1 (copy)             |
| Stream #0:0 -> #9:0 (h264 -> h264 qsv) |
| Stream #0:1 -> #9:1 (copy)             |
|                                        |

整个转码过程中 Cpu 使用情况

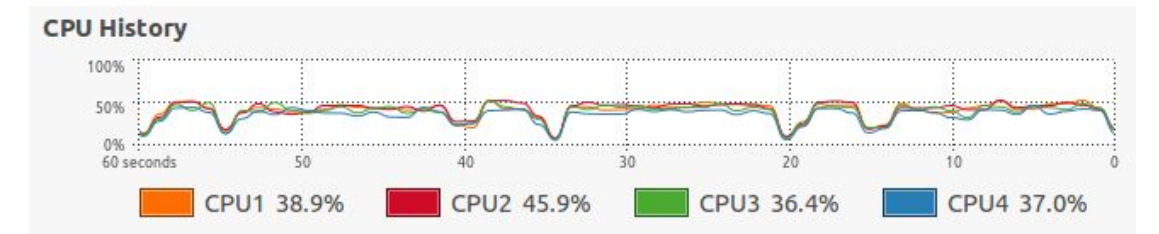

HDJ....mkv 为输入文件, 源文件时间 1 小时 26 分, 转换总用时 54 分 16 秒

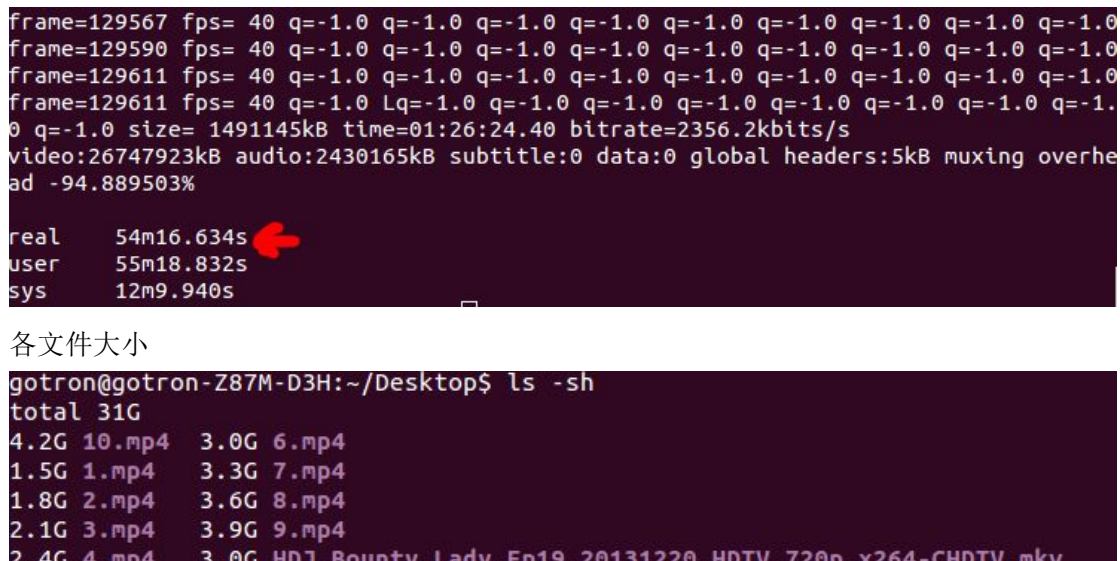

======================================================================

2.7G 5.mp4 4.0K test2.sh

================

源文件二:

源码率 20347kb/s 编码 h264 分辨率 1920x1080 时长 58 秒

```
Input #0, mov, mp4, m4a, 3gp, 3g2, mj2, from '1080h264. mp4':
 Metadata:
    major brand
                     : mp42\colon\thinspace\mathbf{1}minor_version
    compatible brands: mp41mp42isom
                    : 2014-12-06 02:28:17
    creation time
 Duration: 00:00:58.56, start: 0.000000, bitrate: 20347 kb/s
    Stream #0:0(zho): Audio: aac (mp4a / 0x6134706D), 48000 Hz, stereo, fl
0 kb/s (default)
    Metadata:
      creation time
                       : 2014 - 12 - 06 02:28:17handler name
                     : Core Media Audio
    Stream #0:1(und): Video: h264 (High) (avc1 / 0x31637661), yuv420p(tv,
 1920x1080, 20079 kb/s, SAR 1:1 DAR 16:9, 50 fps, 50 tbr, 50 tbn, 50 tbc
lt)
    Metadata:
      creation time
                       : 2014-12-06 02:28:17
                     : Core Media Video
      handler name
```
1.如果用 libx264 转一路成为 2000kb/s 要 2 分 57 秒, 使用 h264 qvs 要 39 秒

2.转 10 路:

修改上面测试脚本:

RATE1="2000k -minrate 1500k -maxrate 7000k "

```
RATE2="2500k -minrate 2000k -maxrate 7000k " RATE3="3000k -minrate 2000k -maxrate 7000k " RATE4="3500k -minrate 3000k -maxrate 7000k " RATE5="4000k -minrate 3000k -maxrate 7000k " RATE6="4500k -minrate 4000k -maxrate 7000k " RATE7="5000k -minrate 4000k -maxrate 7000k "
```
RATE8="5500k -minrate 4000k -maxrate 7000k "

RATE9="22000k -minrate 9000k -maxrate 25000k "

RATE10="24000k -minrate 9000k -maxrate 25000k "

```
frame= 2886 fps= 22 q=-1.0 q=-1.0 q=-1.0 q=-1.0 q=-1.0 q=-1.0 q=-1.0 q=-1.0 q=-1.0
frame= 2896 fps= 22 q=-1.0 q=-1.0 q=-1.0 q=-1.0 q=-1.0 q=-1.0 q=-1.0 q=-1.0 q=-1.0
frame= 2908 fps= 22 q=-1.0 q=-1.0 q=-1.0 q=-1.0 q=-1.0 q=-1.0 q=-1.0 q=-1.0
frame= 2920 fps= 22 q=-1.0 q=-1.0 q=-1.0 q=-1.0 q=-1.0 q=-1.0 q=-1.0 q=-1.0
frame= 2928 fps= 22 q=-1.0 Lq=-1.0 q=-1.0 q=-1.0 q=-1.0 q=-1.0 q=-1.0 q=-1.
1.0 q = - 1.0 size = 16334kB time = 00:00:58.62 bitrate = 2282.5kbits/s
video:554220kB audio:18618kB subtitle:0 data:0 global headers:5kB muxing ov
d -97.148537%
real
        2m13.970s
        4m13.036s
user
2V0m33.352s
```
转换用时 2 分 13 秒 3.转换 TR1-TR5 五路 用时 1 分 04 秒

```
frame= 2923 fps= 46 q=-1.0 q=-1.0 q=-1.0 q=-1.0 q=-1.0 size= 16216kB time<br>frame= 2928 fps= 46 q=-1.0 Lq=-1.0 q=-1.0 q=-1.0 q=-1.0 size= 16340kB time
00:58.62 bitrate=2283.4kbits/s
video:109320kB audio:9309kB subtitle:0 data:0 global headers:2kB muxing ove
 -86.225990%real 1m4.430s
user
         3m42.096s
       Om6.792s
sys
4.转换 TR1-TR4 四路 用时 58 秒
H = 2004 - 24444
```
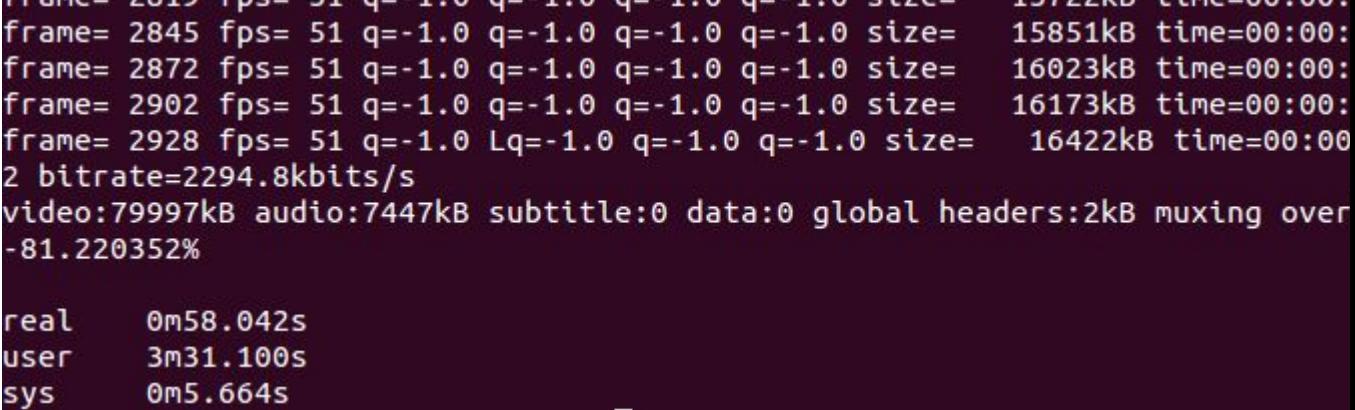

源文件三:

这个是用罗生给的文件转换后得来的,可能有些 mpeg2video

h264 qsv 不能支持,或给来

那个文件有问题。

罗生给的文件信息:

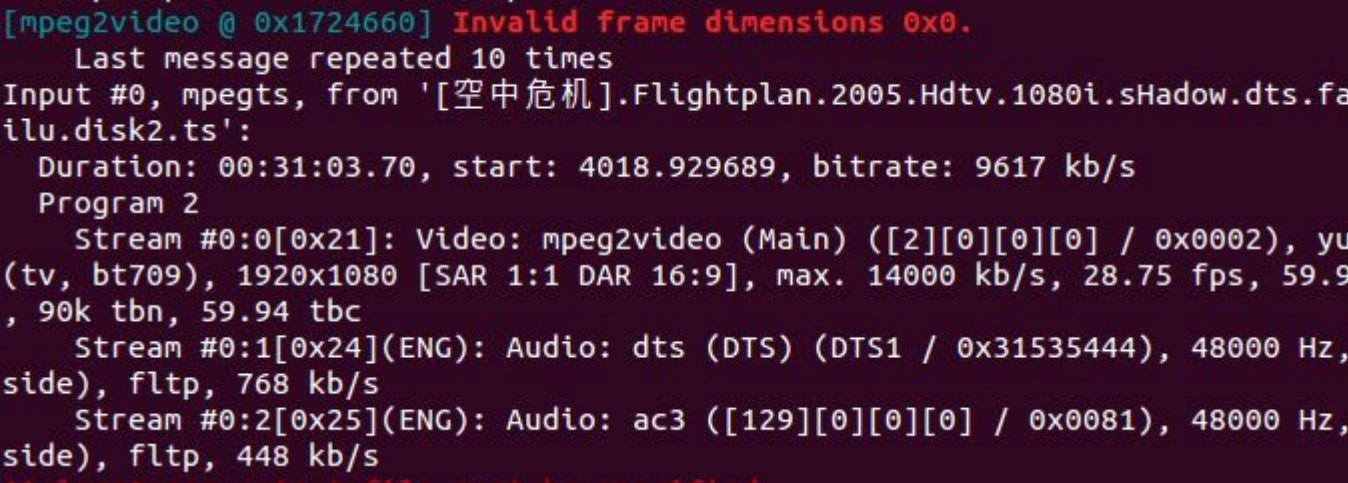

转换命令: \$FFMPEG -i \$INFILE -map 0:1 -c:a copy -map 0:2 -c:a copy -map 0:0 -b:v 9617k

-minrate 6000k -maxrate 20000k -vcodec mpeg2video -y my.ts 转换后文件(以下称源文件, mpeg2video --> h264\_qsv), 源码率 13719kb/s 编码 mpeg2video 分辨率 1920x1080 时长 31 秒

```
Input #0, mpegts, from 'my.ts':
  Duration: 00:31:03.70, start: 1.433367, bitrate: 13719 kb/s
  Program 1
    Metadata:
       service name
                          : Service01
       service_provider: FFmpeg
    Stream #0:0[0x100](ENG): Audio: dts (DTS) ([6][0][0][0] / 0x0006), 4800
 5.1(side), fltp, 768 kb/s
    Stream #0:1[0x101](ENG): Audio: ac3 ([129][0][0][0] / 0x0081), 48000 Hz
(side), fltp, 448 kb/s
Stream #0:2[0x102]: Video: mpeg2video (Main) ([2][0][0][0] / 0x0002), y<br>p(tv), 1920x1080 [SAR 1:1 DAR 16:9], max. 20000 kb/s, 29.97 fps, 29.97 tbr,
tbn, 59.94 tbc
```
设置转换条件

RATE1="6000k -minrate 1500k -maxrate 20000k "

RATE2="2500k -minrate 2000k -maxrate 7000k "

RATE3="3000k -minrate 2000k -maxrate 7000k "

RATE4="3500k -minrate 3000k -maxrate 7000k "

RATE5="4000k -minrate 3000k -maxrate 7000k "

RATE6="4500k -minrate 4000k -maxrate 7000k "

RATE7="5000k -minrate 4000k -maxrate 7000k "

RATE8="5500k -minrate 4000k -maxrate 7000k "

RATE9="11000k -minrate 9000k -maxrate 25000k "

RATE10="13000k -minrate 9000k -maxrate 25000k "

转换 1 路用时 mpeg2video --> h264\_qsv : 7 分 37 秒

```
Output #0, avi, to '1.avi':
  Metadata:
                    : Lavf55.33.100
    ISFT
   Stream #0:0: Video: h264 (h264_qsv) (H264 / 0x34363248), nv12, 1920x108
/s, 29.97 tbn, 29.97 tbc
    Stream #0:1(ENG): Audio: dts ([1] [0][0] / 0x2001), 48000 Hz, 5.1(side)
Stream mapping:
 Stream #0:2 -> #0:0 (mpeg2video -> h264 gsv)
 Stream #0:0 -> #0:1 (copy)
Press [q] to stop, [?] for help
frame=55816 fps=123 q=-1.0 Lsize= 5313570kB time=00:31:03.71 bitrate=23356.
video:1339074kB audio:171653kB subtitle:0 data:0 global headers:0kB muxing
real
        7m37.183s
user
        10m42.800s
       0m24.084s
SVS
```
转换 4 路 mpeg2video --> h264 qsv (RATE1 - RATE5):

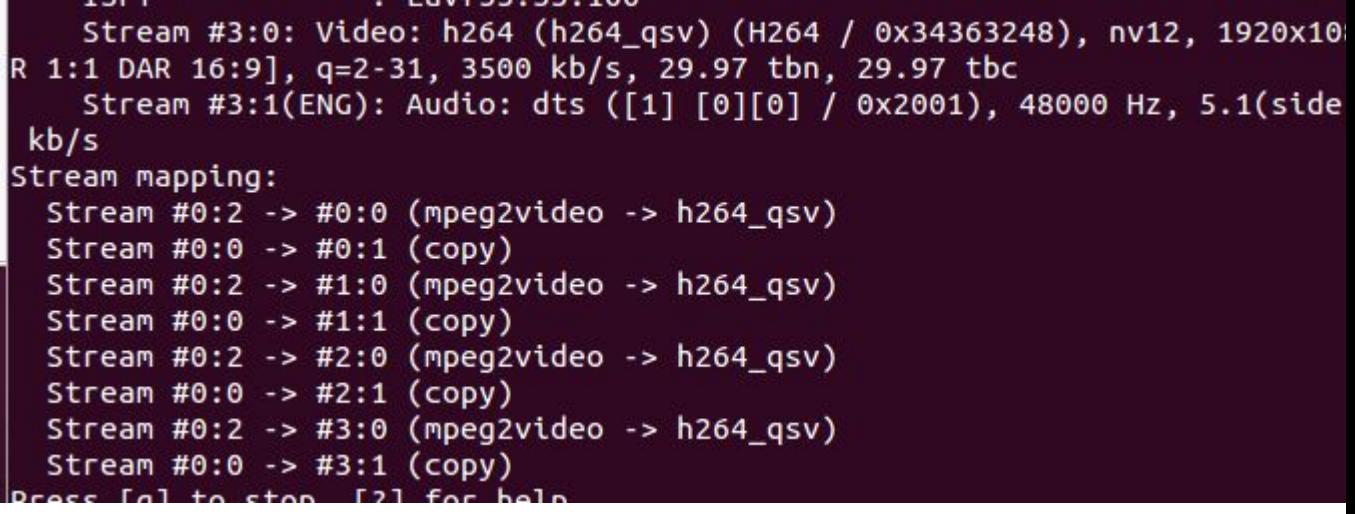

转换多路,内存消耗很大,使用到了交换分区,根本无法进行下去,系统变慢,也许内存会 成为瓶颈。参考下面的讨论 [http://forum.videohelp.com/threads/356970-Does-FFMpeg-have-an-option-to-limit-the-memory-u](http://forum.videohelp.com/threads/356970-Does-FFMpeg-have-an-option-to-limit-the-memory-usage) sage

下面这个有说内存吃紧,可能是源文件有问题: <http://forum.videohelp.com/threads/242265-ffmpeg-exe-EATING-memory>

下周换个文件再测。

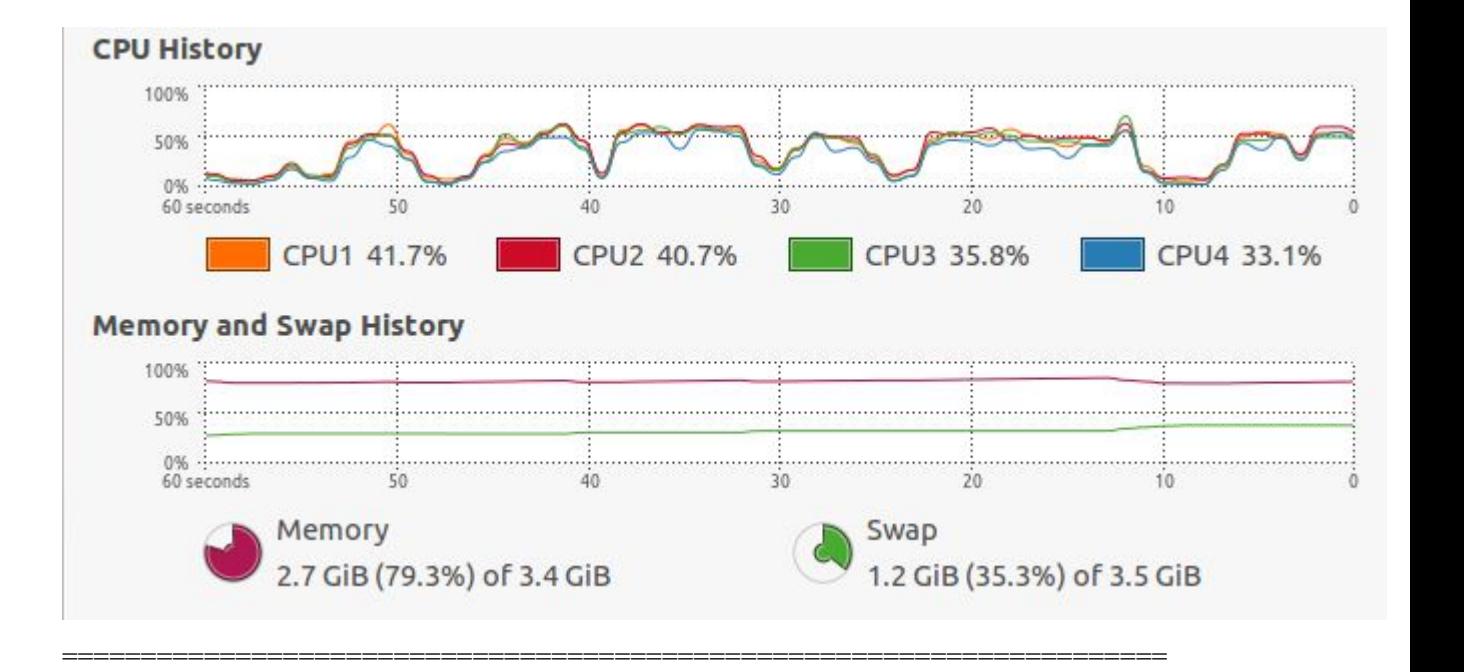

Ffmpeg 编译配置信息:  $C$  compiler  $\qquad \qquad \text{gcc}$ 

========================

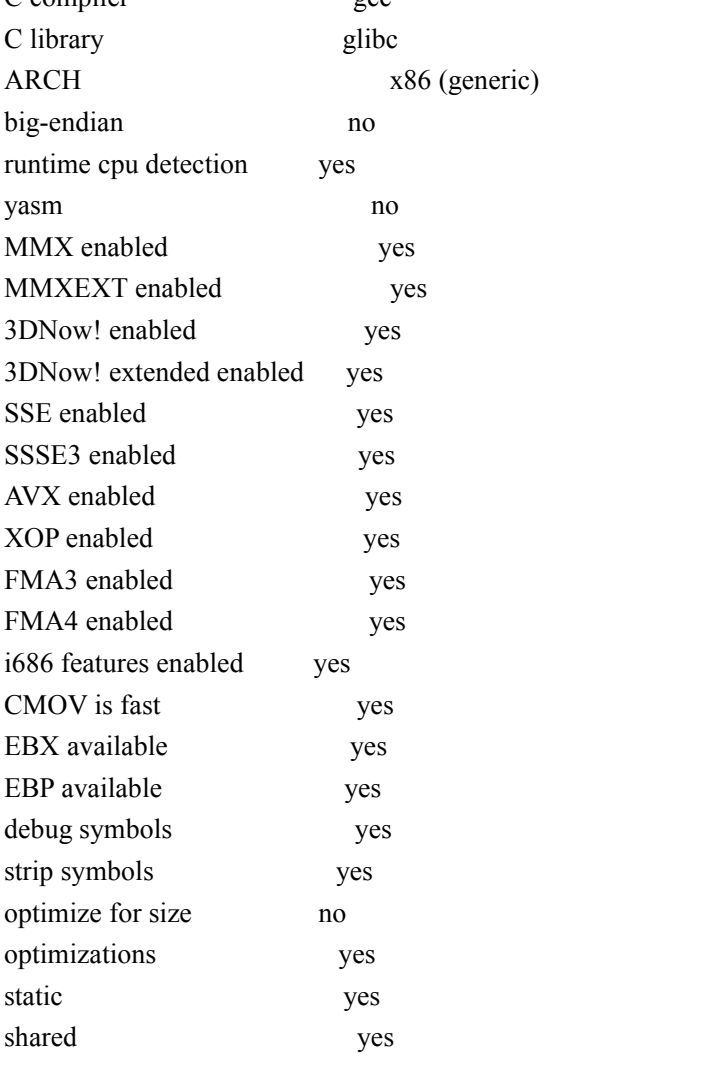

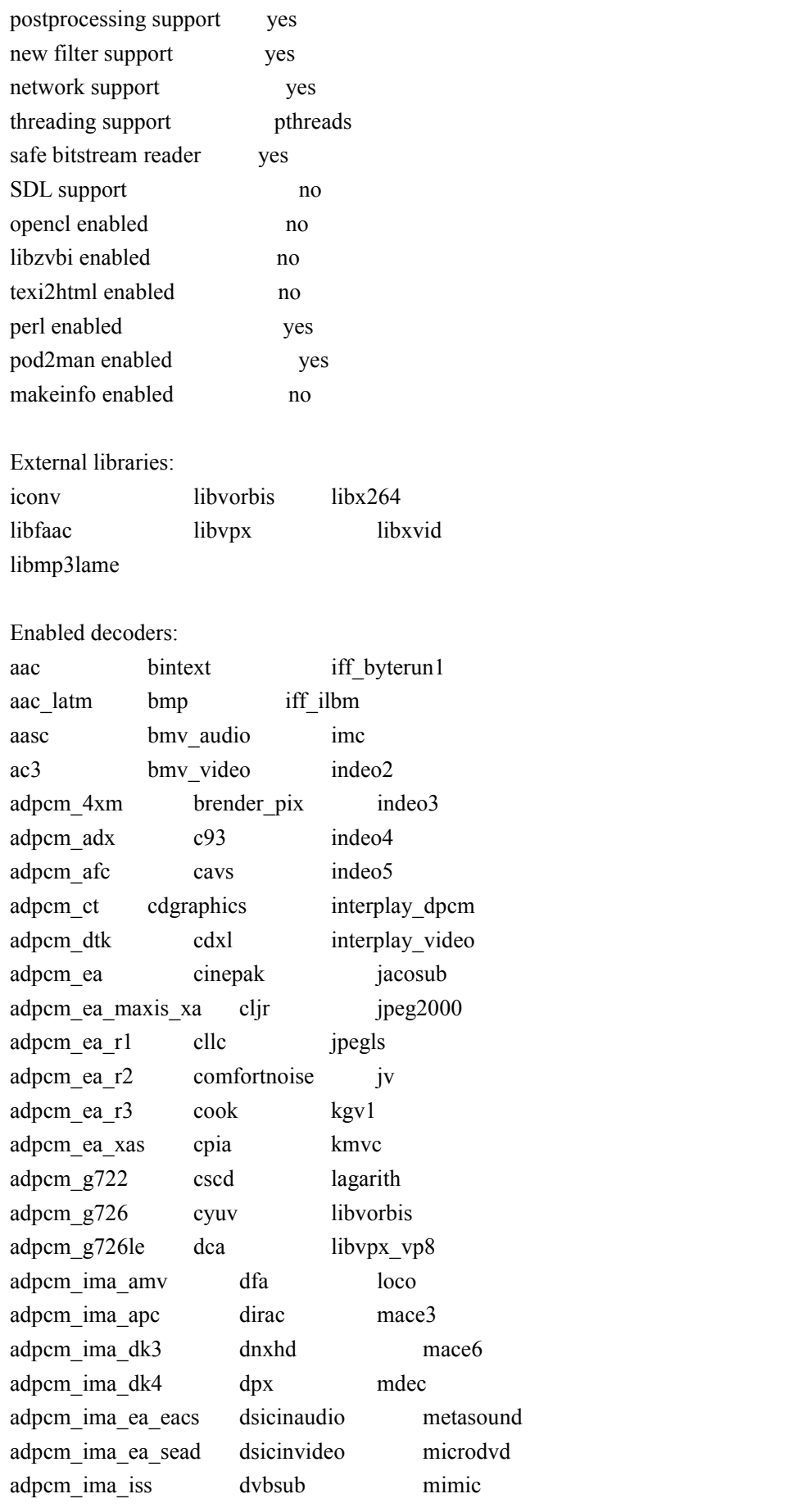

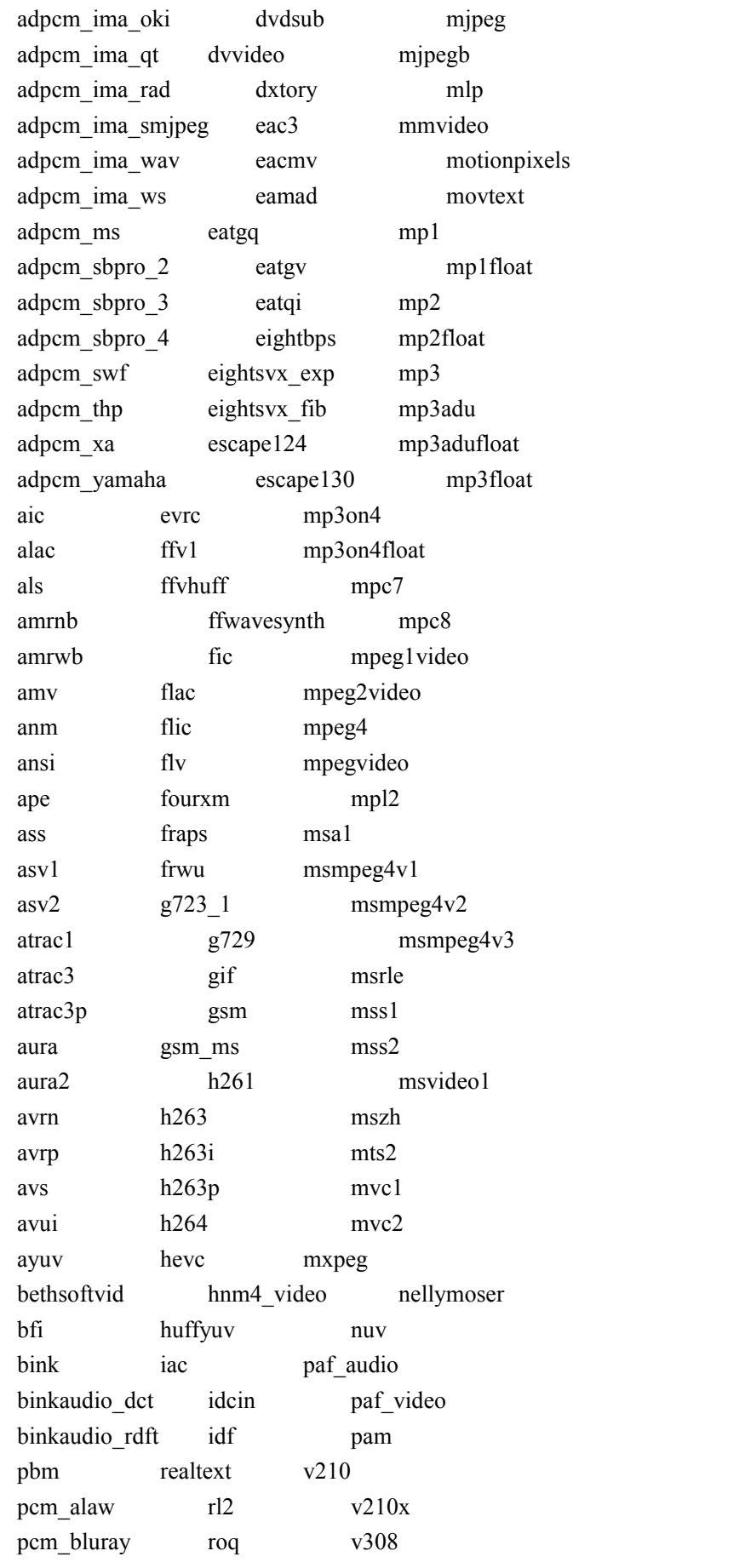

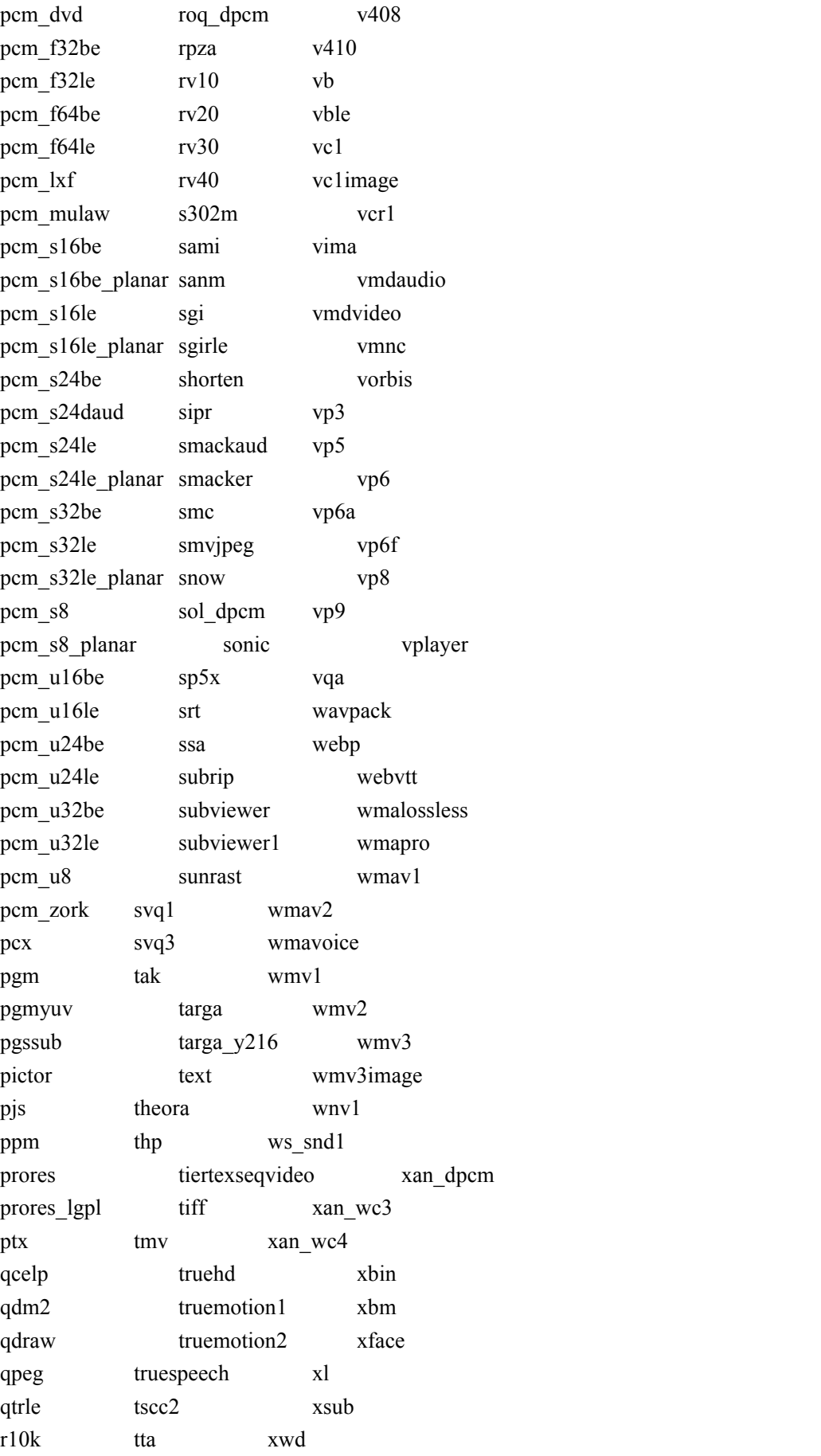

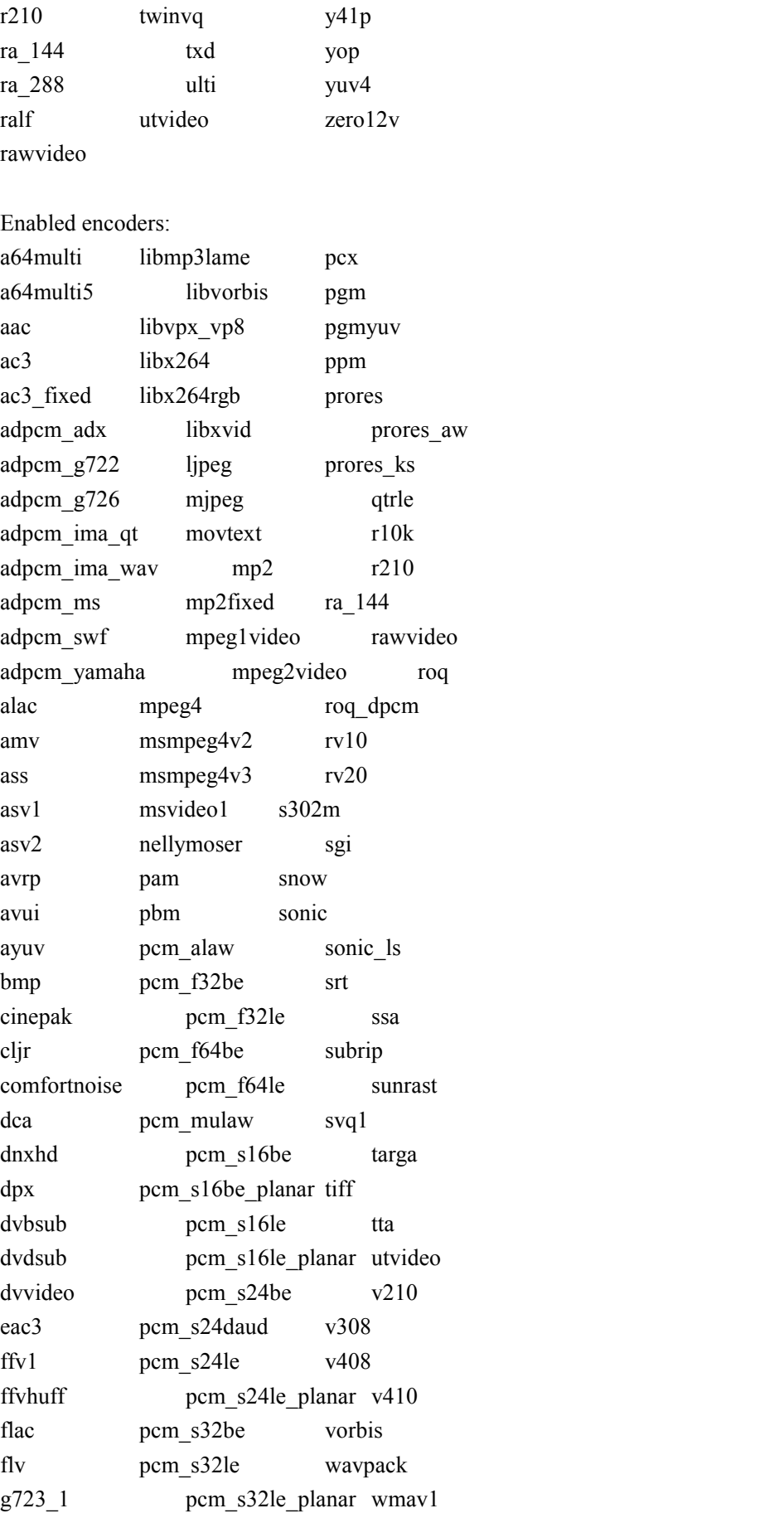

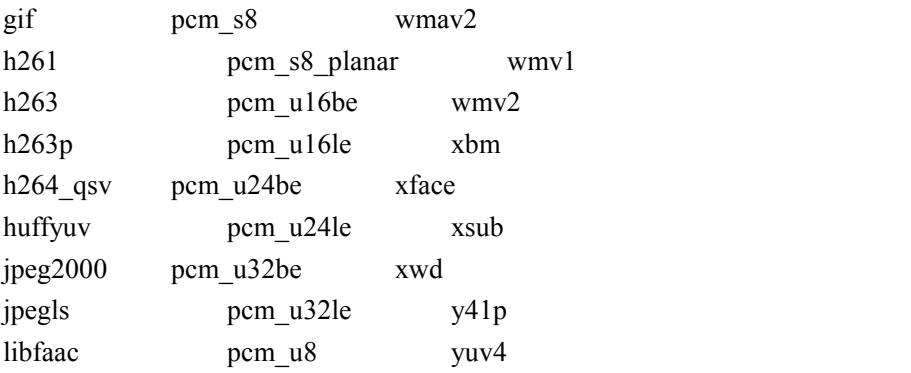

#### Enabled hwaccels:

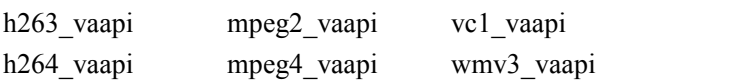

#### Enabled parsers:

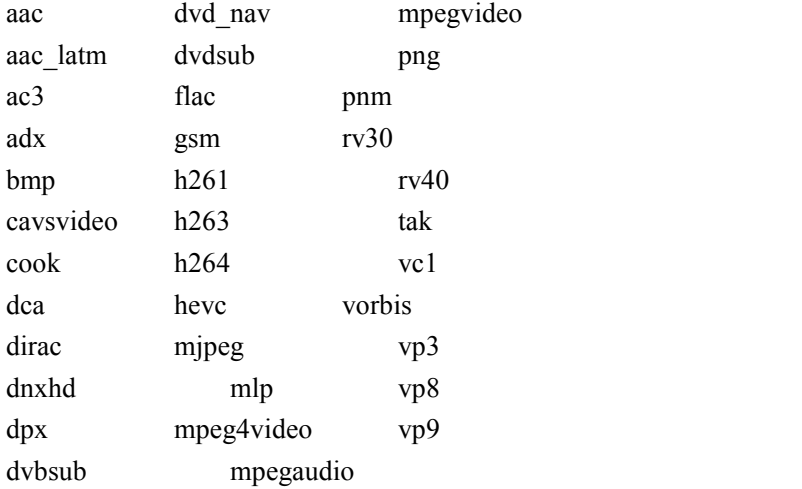

#### Enabled demuxers:

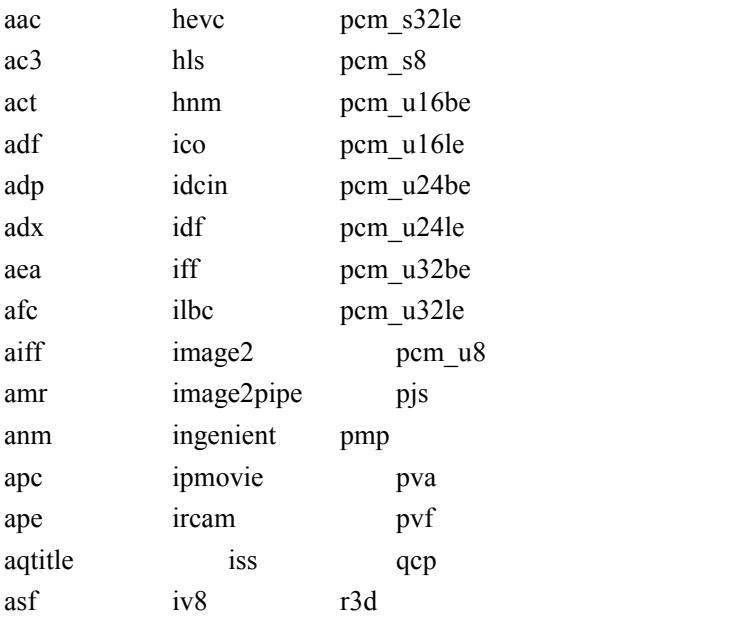

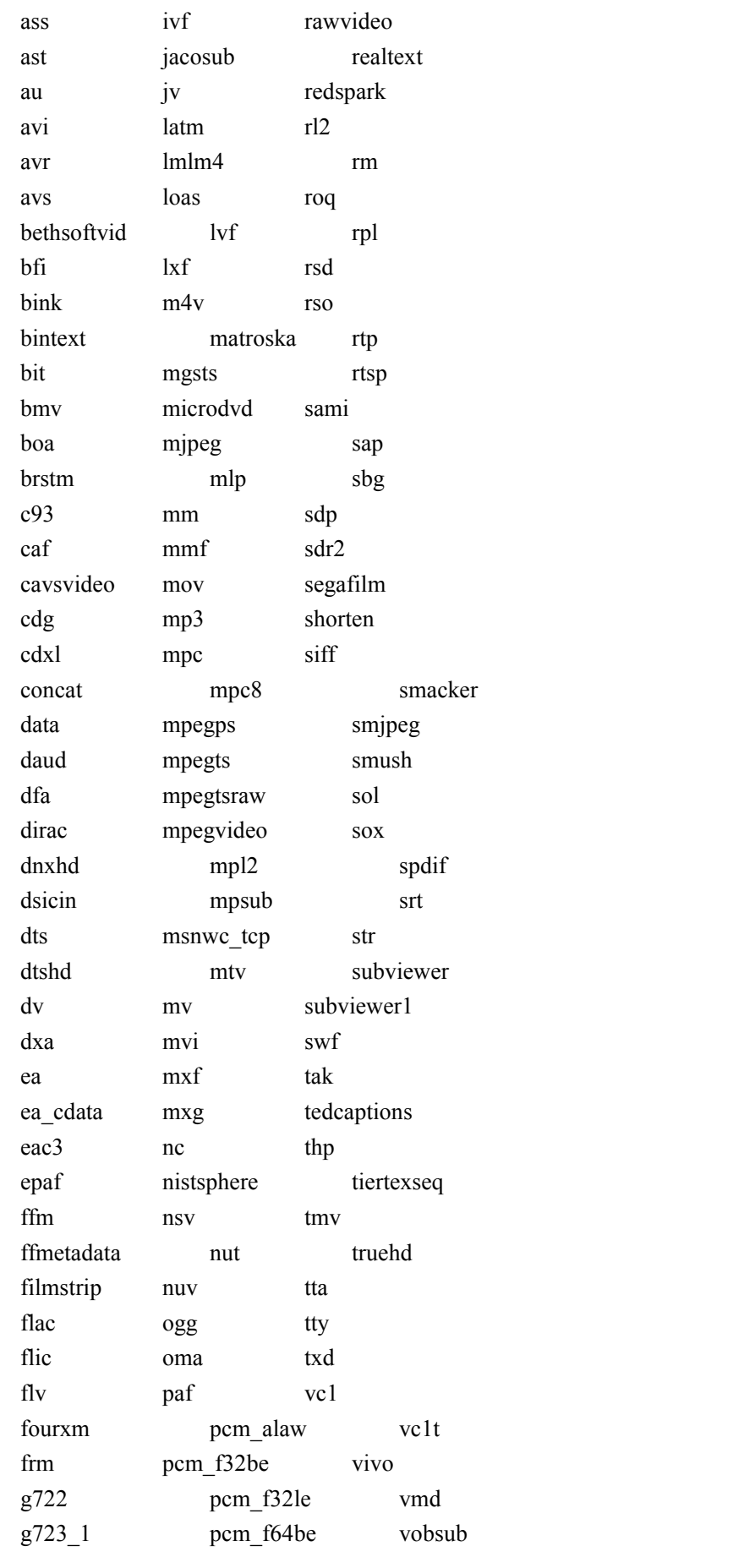

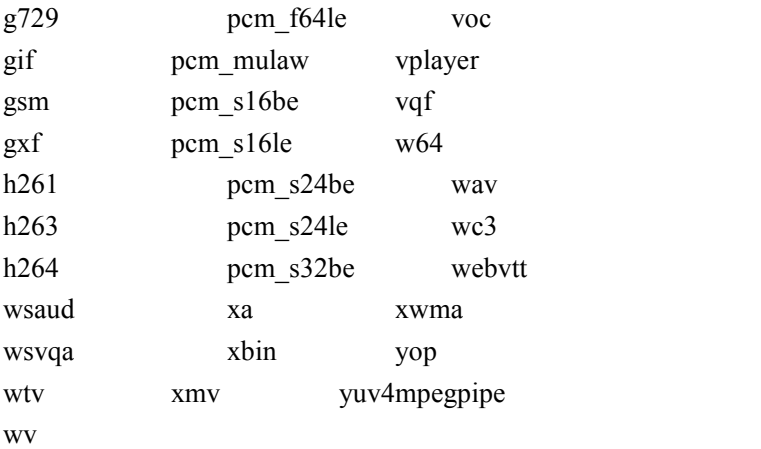

Enabled muxers:

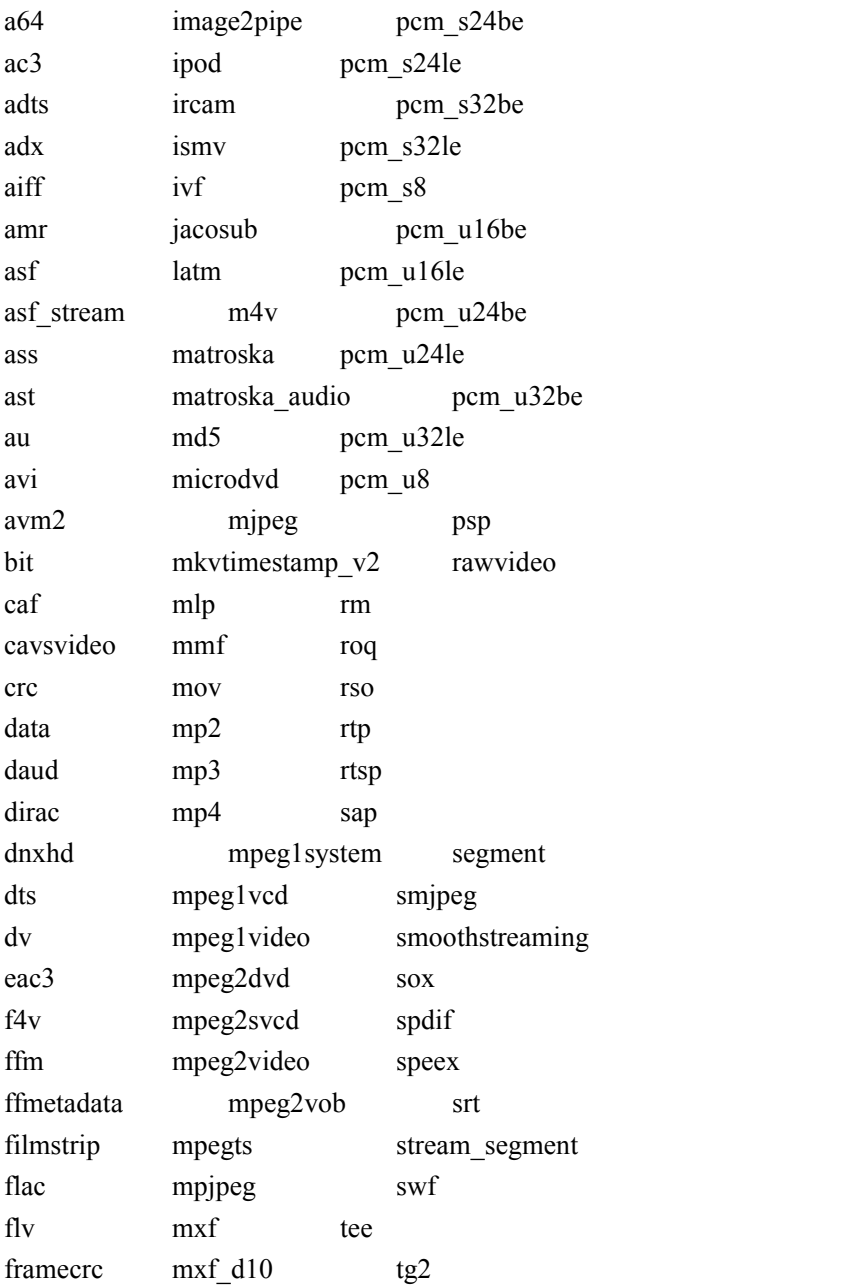

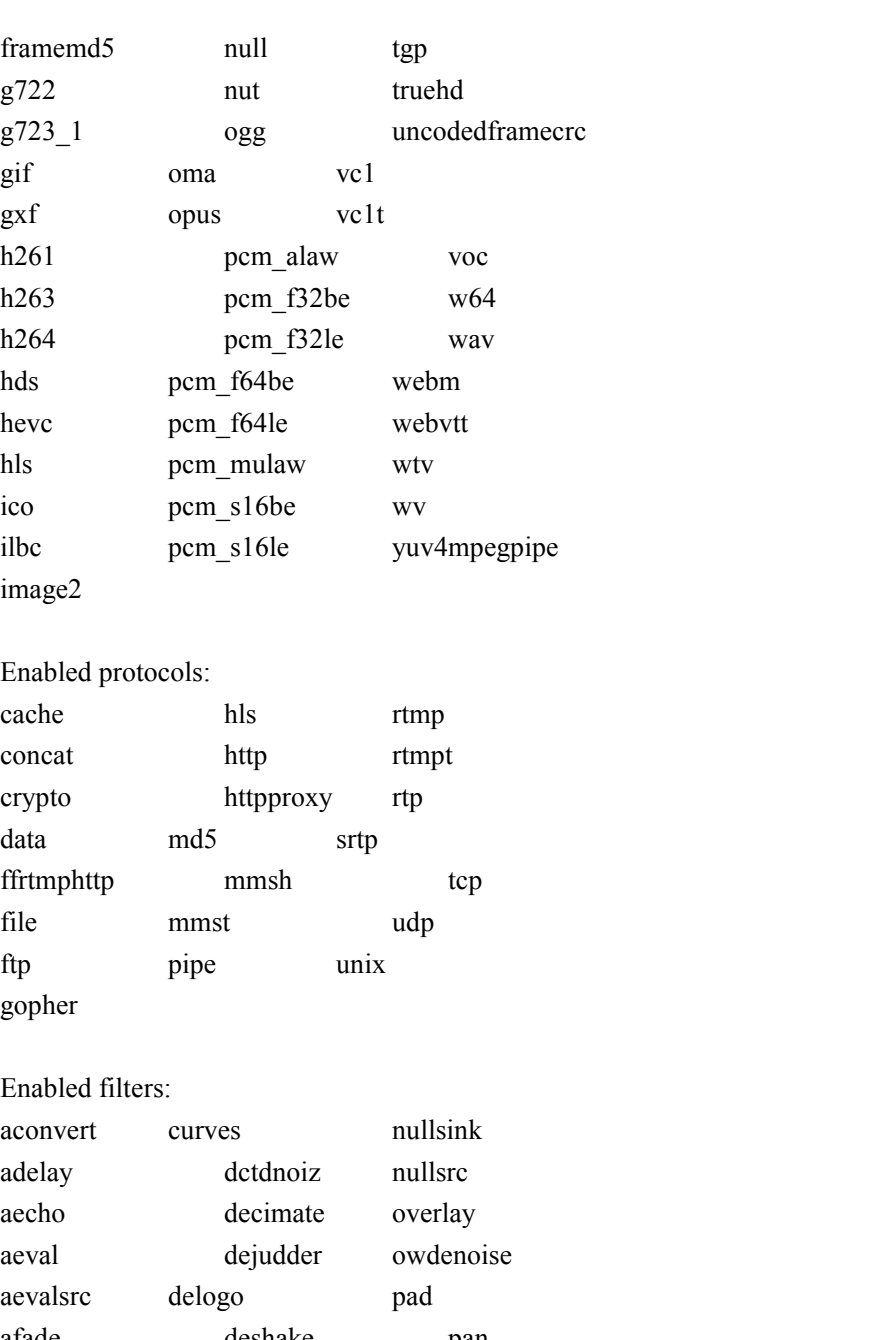

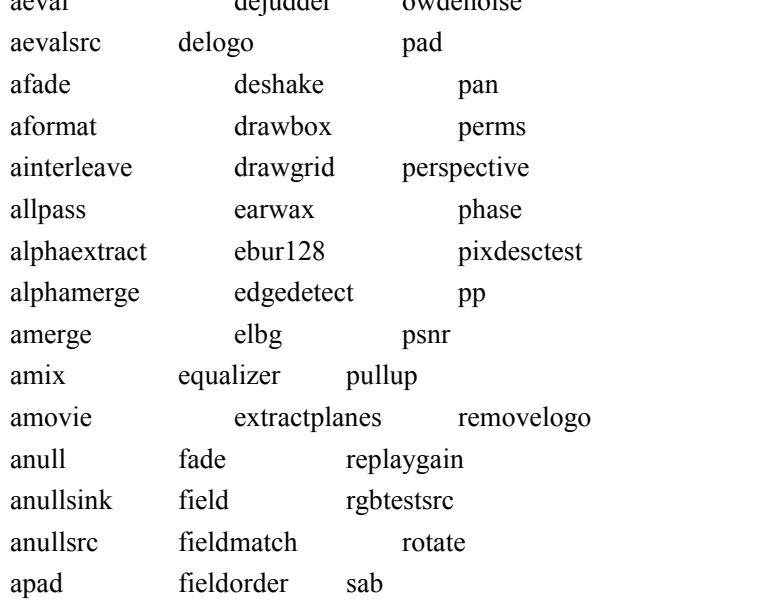

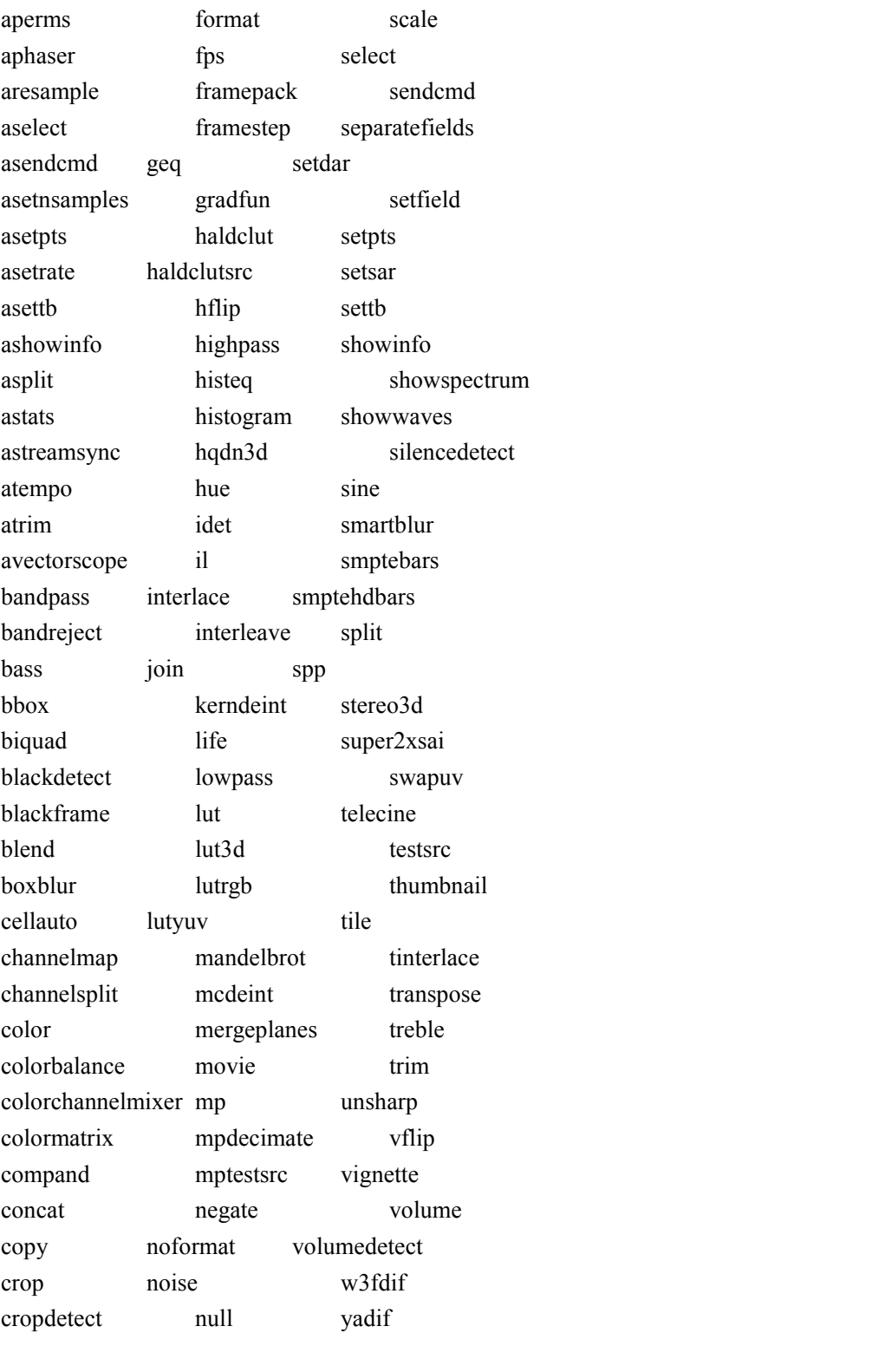

Enabled bsfs:

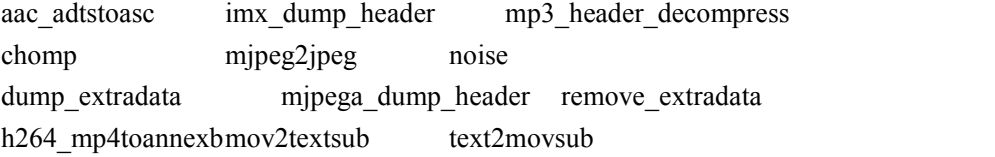

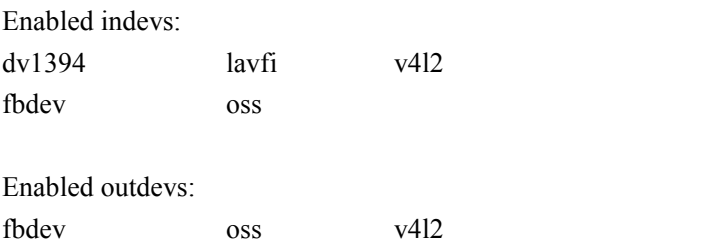